# Unimib Surfing Books

Un'applicazione per orientarsi all'interno della biblioteca

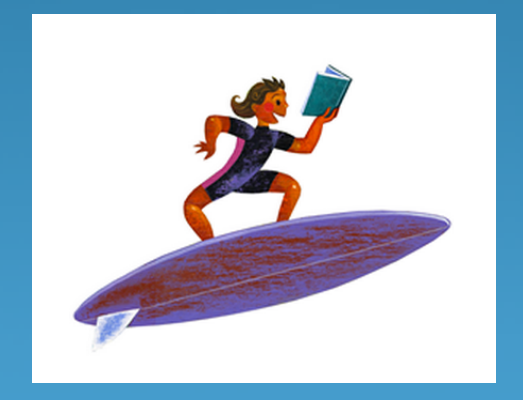

TeamBookTo Elena Casati, Chiara Crotti, Valentina Simonti

## Unimib Surfing Books

Vi è mai capitato di entrare in biblioteca alla ricerca di un libro e perdere tempo prezioso perché non riuscivate a orientarvi tra i suoi corridoi?

Di cercare un libro sul catalogo online e di non capire come trovare la sua collocazione?

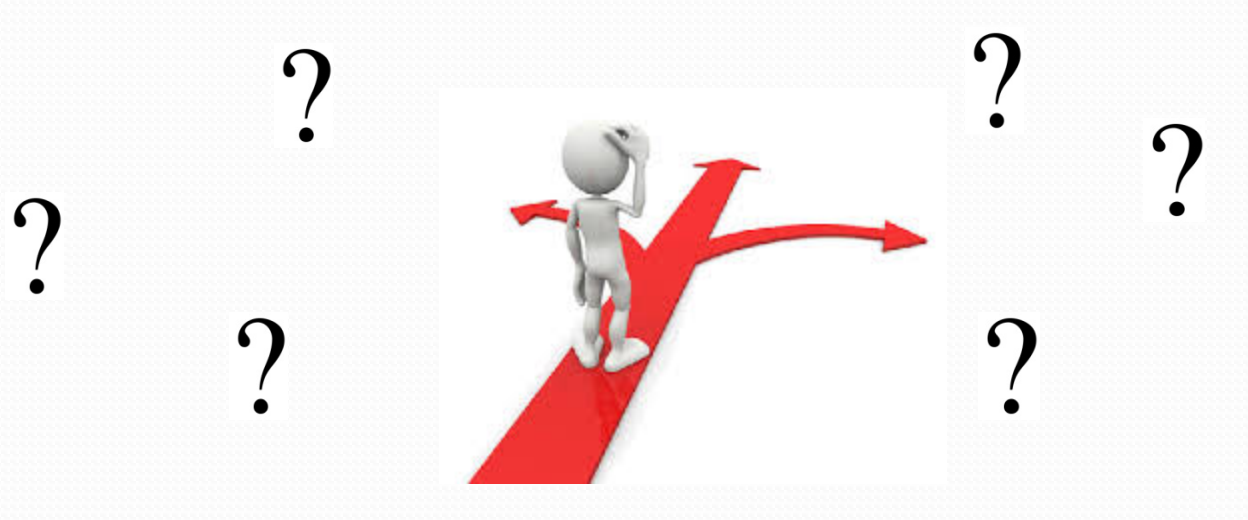

### In cosa consiste l'idea?

Un'applicazione che sfrutti

- un sistema di localizzazione indoor
- l'archivio digitale delle biblioteche di Ateneo

Per agevolare il reperimento dei testi.

Perché gli utenti possano muoversi e orientarsi in maniera più semplice tra gli scaffali.

Per evitare lunghi pomeriggi di studio in solitudine!

## Indoor Position System (IPS)

È un sistema per localizzare oggetti o persone all'interno di un edificio attraverso l'utilizzo di onde radio, campi magnetici, segnali acustici o altre informazioni provenienti dai dispositivi mobili.

Esistono già tante aziende che utilizzano o offrono sistemi di localizzazione indoor, per esempio:

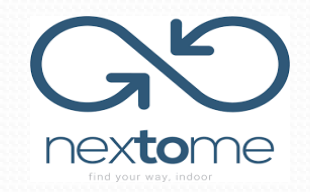

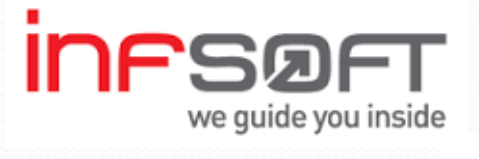

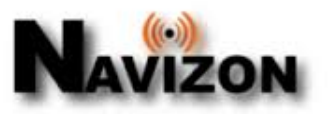

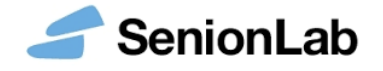

### Le biblioteche dell'Università

### Sede Centrale

- Diritto
- Economia
- Psicologia
- Scienze della Formazione
- Sociologia
- Statistica

#### 456 posti

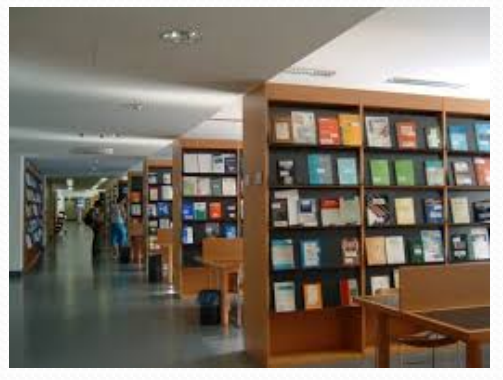

### Sede di Scienze

- Biologia
- Chimica
- Fisica
- Geologia
- Informatica
- Matematica

#### 177 posti

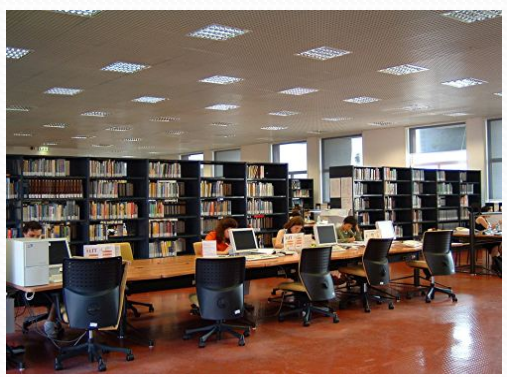

### Sede di Medicina

#### -Medicina

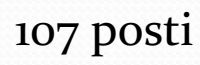

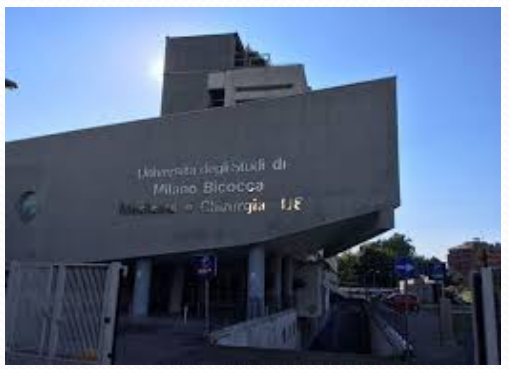

### Come funziona?

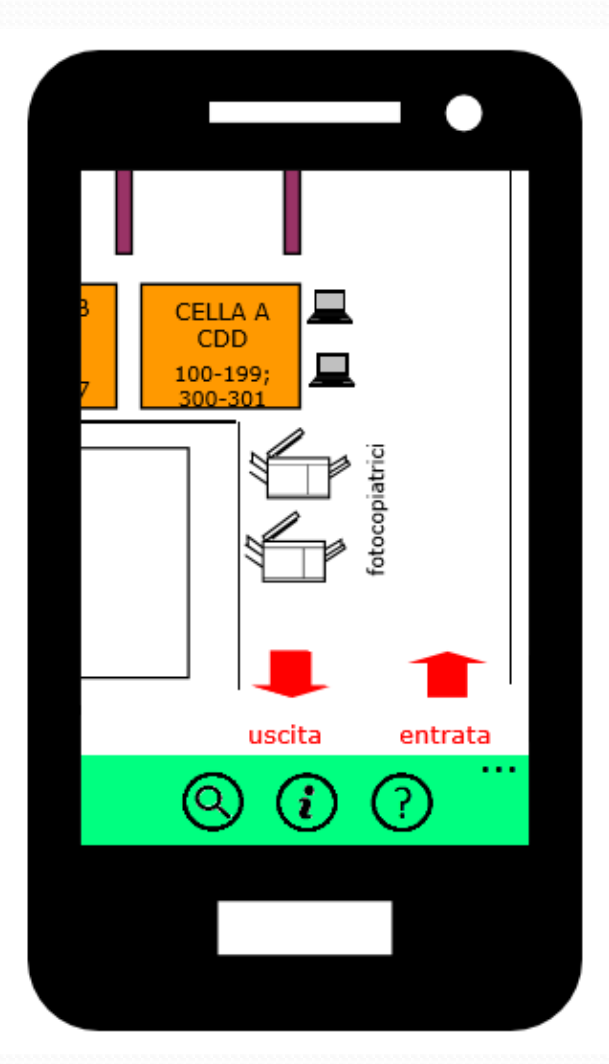

- Entra con le credenziali Unimib

- Scegli una biblioteca tra quelle disponibili (Sede Centrale, Sede di Scienze, Sede di Medicina)

- Comparirà la mappa della biblioteca selezionata

### Funzione Cerca

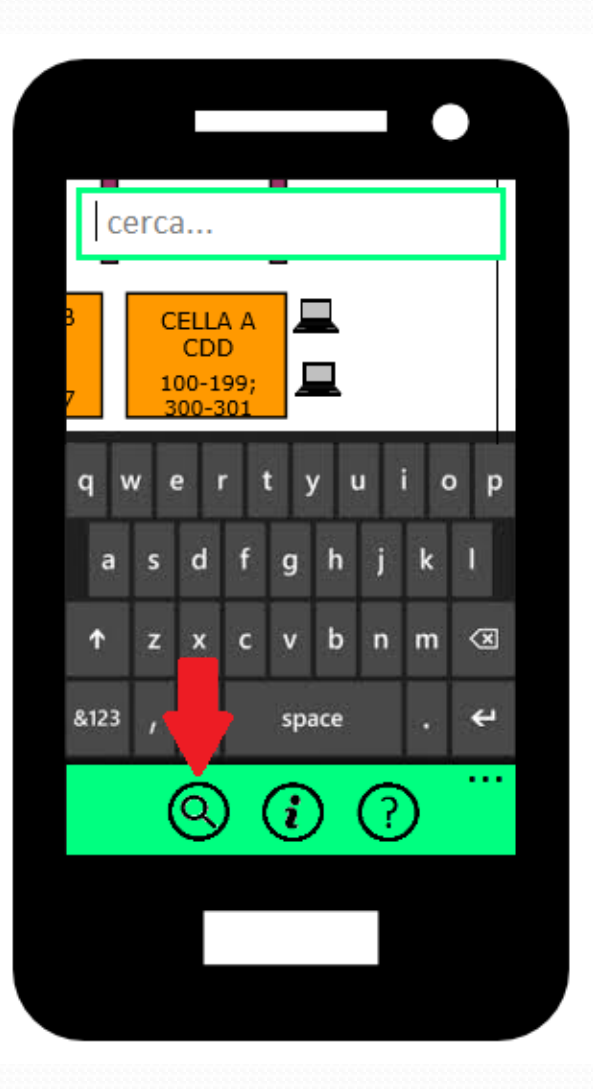

Cerca un testo (libro o rivista) e segui il percorso indicato per raggiungerlo!

Una volta arrivato alla meta, premi sull'icona a forma di libro per avere informazioni sulla collocazione del testo all'interno dello scaffale.

### Funzione Informazioni

Trova informazioni utili sulla posizione di postazioni pc, servizi igienici, fotocopiatrici, eccetera.

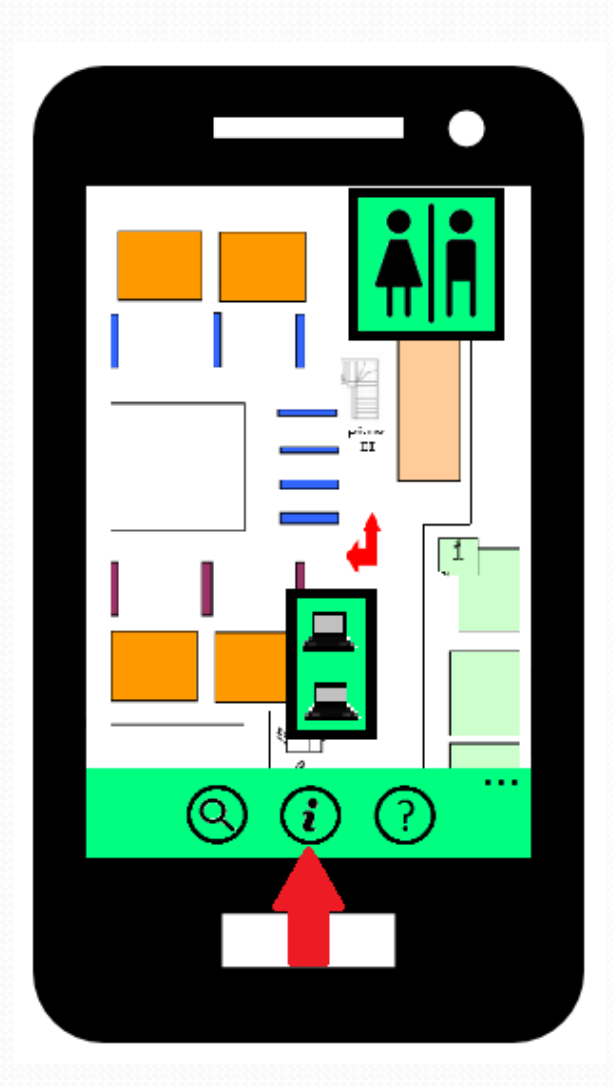

## Funzione Help

Chiedi aiuto ai tuoi colleghi se il testo che stai cercando è in prestito o in consultazione: potreste incontrarvi per studiare assieme…

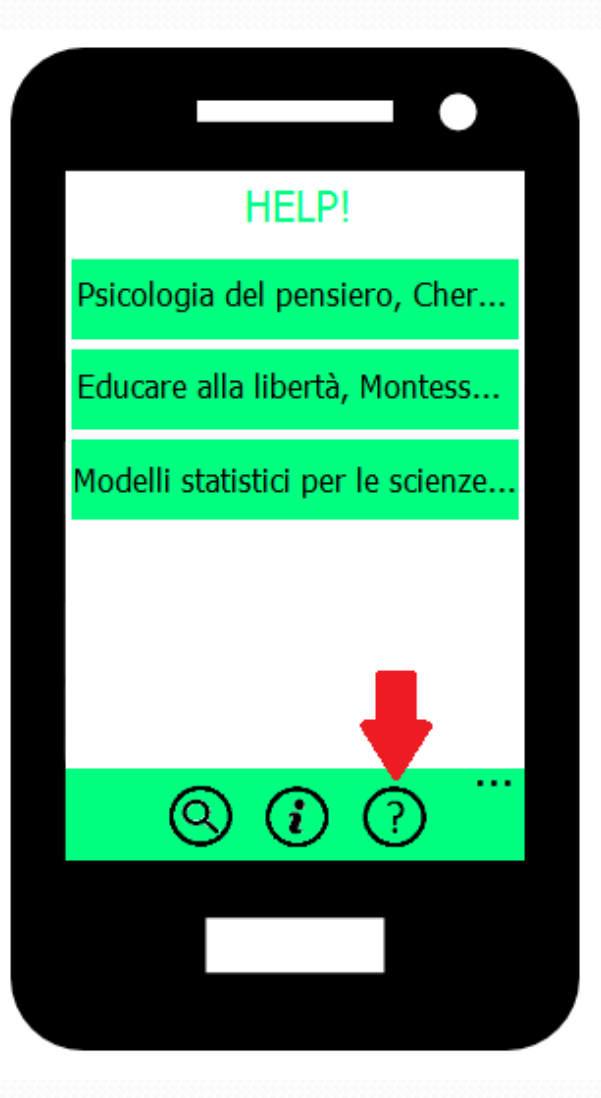

### Menù

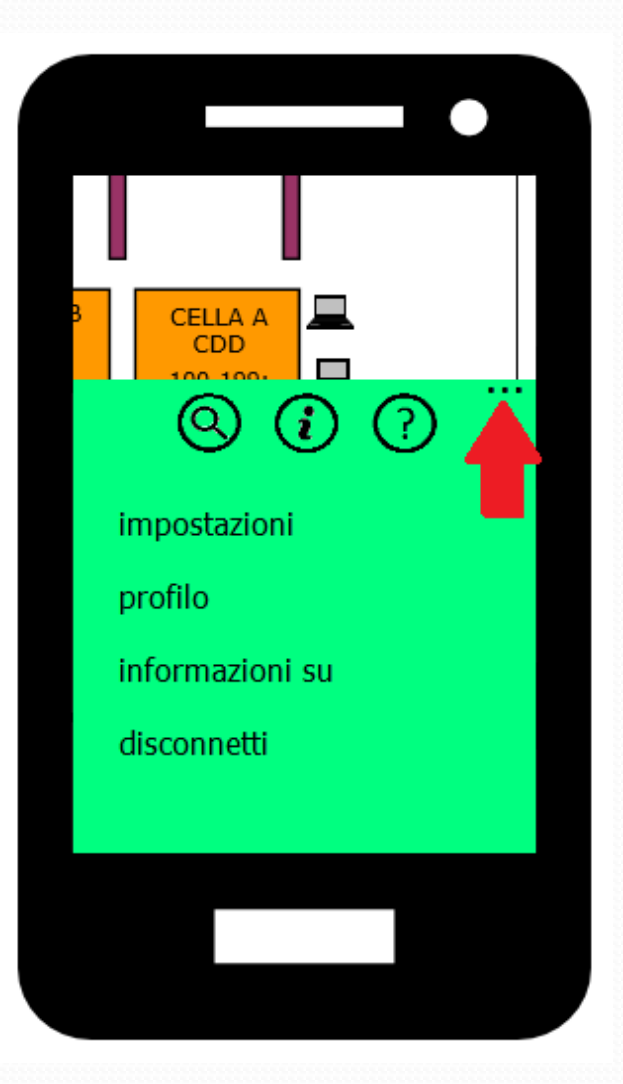

Nelle Impostazioni è possibile attivare la funzione visibilità, guardare e cancellare la cronologia delle ricerche, cambiare la lingua.

Nella sezione dedicata al profilo è possibile inserire una fotografia e il corso di laurea frequentato.

### Mappa del Malandrino 2.0

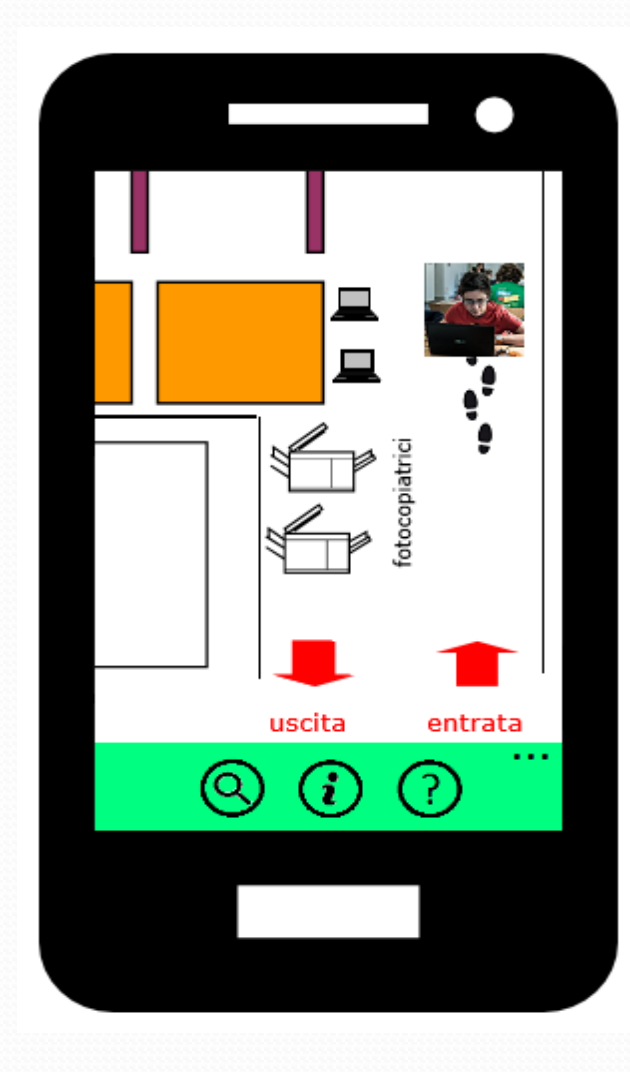

Attiva la funzione di visibilità per comparire nelle mappe degli altri utenti e farti trovare dai tuoi amici! O evitare qualcuno che non vuoi incontrare…

### Alcuni punti critici

- Riuscire a trovare un sistema di localizzazione indoor sufficientemente buono da consentire le funzioni proposte.

- Collegare la funzione di ricerca dell'applicazione con il database dell'OPAC Unimib.